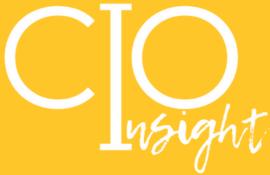

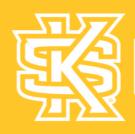

# KENNESAW STATE UNIVERSITY

UNIVERSITY INFORMATION TECHNOLOGY SERVICES

August 2022

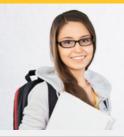

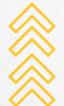

# SCHOOL edition

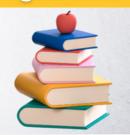

# Mandatory Fall Cybersecurity Training Coming This October

In alignment with the University System of Georgia cybersecurity training requirements, KSU will launch our Fall Cybersecurity Training campaign on October 1, 2022. This twice-annual training is mandatory for all university employees, will be available throughout October, and takes less than 15 minutes to complete. In addition to the online course, UITS will conduct in-person sessions at both the Marietta and Kennesaw campuses in October. Attending any of these sessions constitutes the completion of the cybersecurity training.

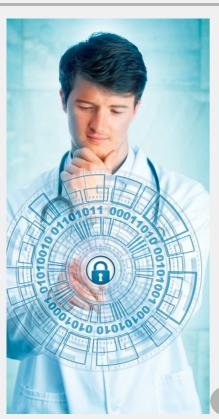

# Launch of the "Phish Alert" button and Self-Phishing Outcomes

In February 2022, UITS began conducting self-phishing campaigns in conjunction with the launch of the "Phish Alert" button in Microsoft Outlook. Since its launch, three low-complexity campaigns have been completed and two positive trends have emerged:

- 1. The number of users who followed the fake link has decreased from 23.4% in February to 0.5% in June
- 2. The number of users who use the "Phish Alert" button to report the self-phishing email has increased from 221 in February to 907 in June

These self-phishing campaigns provide the campus with scenarios modeled after actual phishing attempts directed at KSU. The campaigns increase campus awareness of these constant risks. UITS will continue to create campaigns modeled after successful phishing attacks, and use the outcomes to improve campus security.

Learn wore: OFFICE OF CYBERSECURITY

## Nolij Documents Become Read-Only on September 9

Kennesaw State University is making the transition from Nolij to OnBase for long-term document storage. OnBase offers users a better interface and improved functionality. Nolij users should be aware that beginning on September 9, Nolij will function as a read-only platform. Users will receive department-specific next steps for their use of OnBase services.

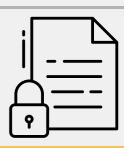

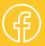

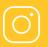

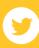

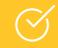

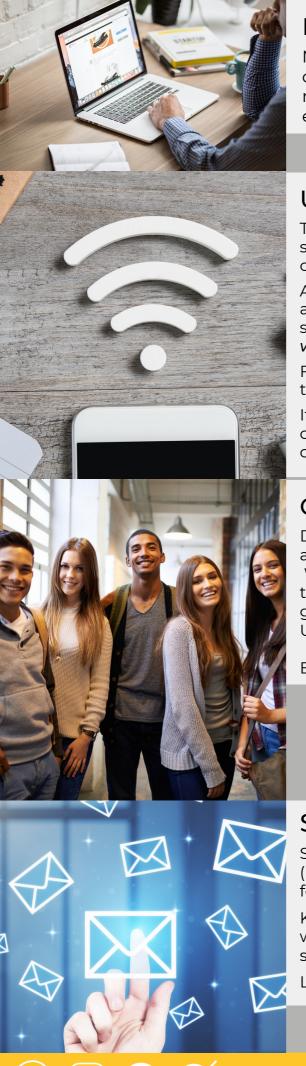

# FERPA Training Requirement Changes

New Kennesaw State University employees who work in departments where FERPA data is regularly handled are now required to take the FERPA training. This training is an essential step in keeping student data safe.

learn wore: ABOUT FERPA

## Upcoming Changes to KSUGuest Wi-Fi

The KSUGuest Wi-Fi network will add an additional layer of security to the current passphrase-protected Wi-Fi network on August 5, 2022.

After connecting to Wi-Fi, users will sign in with a guest account via a guest access portal (created by following the steps listed in the portal). Guest accounts will be purged weekly on Sunday mornings.

Faculty, staff, students, and long-term visitors should log in through the KSU network using their netID and password.

If you have a Wi-Fi enabled device on KSUGuest and it cannot be moved to KSU WiFi or a wired connection, please contact the <u>KSU Service Desk</u> for additional support.

# **Grow Those Technology Skills**

Did you know that you, your colleagues, and students are all eligible to take advantage of FREE technology training? Whether you prefer a full workshop, a one-on-one session to answer a specific question or problem, or to schedule a group training session for a campus-supported technology, UITS is here to help!

Explore this list of campus services:

Learn more:

STUDENT WORKSHOP SCHEDULE FAC/STAFF WORKSHOP SCHEDULE GROUP TRAINING REQUEST ONE-ON-ONE SUPPORT SESSION

# Send Sensitive Information Securely

Send sensitive information securely using <u>Send A File</u> (Liquid Files). Send A File (Liquid Files) is KSU's new system for sending confidential/secure information.

KSU's older system, Jirafeau (securesend.kennesaw.edu) will be decommissioned with the advent of the more secure Send a File (Liquid Files).

Learn more in this <u>quick guide</u>.

Learn more: <u>SENDAFILE.KENNESAW.EDU</u>

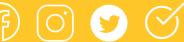

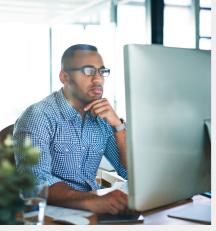

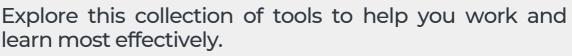

#### Kaltura MediaSpace

Using MediaSpace, users can securely create, upload, share, search, browse, and watch live and on-demand videos, presentations, screencasts, and other rich media content, anytime, anywhere.

#### Microsoft Forms

Microsoft Forms allows users to create surveys, quizzes, and polls, invite others to respond to it using almost any web browser or mobile device, see real-time results as they're submitted, use built-in analytics to evaluate responses, and export results to Excel for additional analysis or grading.

#### Microsoft Teams

Microsoft Teams is a unified communication and collaboration platform that combines persistent workplace chat, video meetings, file storage, and application integration.

#### <u>Microsoft Planner</u>

Planner makes it easy for your team to create new plans, organize and assign tasks, share files, chat about what you're working on, and get updates on progress.

#### Microsoft Excel

Microsoft Excel is a spreadsheet developed by Microsoft for Windows, macOS, Android, and iOS. It features calculation, graphing tools, pivot tables, and a macro programming language called Visual Basic for Applications.

#### SoftChalk\*

SoftChalk is a lesson creation tool that allows educators to transform existing course materials into interactive and engaging e-learning content with minimal time, effort, and resources. Lessons can be exported as web pages to post online or exported for use in D2L. (\*Accessible through D2L.)

#### **VoiceThread\***

VoiceThread is an interactive collaboration and sharing tool that enables students to build online presentations by adding images, documents, videos, and other media to which other users can add comments for discussion. (\*Accessible through D2L and recently improved with updates.)

#### Respondus LockDown Browser\*

Respondus LockDown Browser is a customized browser that increases the security of test delivery in an LMS. When students use Respondus LockDown Browser to access an exam, they are unable to print, copy, go to another URL, or access other applications. (\*Accessible through D2L.)

#### Blackboard Ally\*

Blackboard Ally is a tool that seamlessly integrates with your Learning Management System to provide insight into your D2L courses for universal design. (\*Accessible through D2L.)

#### Gradescope\*

Gradescope grading software allows students to receive faster and more detailed feedback on their work and allows instructors to see detailed assignment and question analytics. It's an easy way to take submissions digitally to preserve original work and allow for quick and easy viewing from anywhere. (\*Accessible through D2L.)

#### PeerMark\*

PeerMark is a peer-review assignment tool. Instructors can create and manage PeerMark assignments that allow students to read, review, and evaluate papers submitted by their classmates. For each assigned paper, students write reviews by responding to free response and scale questions. (\*Accessible through D2L.)

<u>Attend a workshop</u>, explore the <u>UITS Documentation Center</u>, book a <u>one-on-one appointment</u> or a <u>group training request</u> for more information and support on any of these helpful tools.

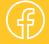

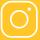

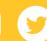

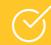